## ESPOO LIIKKUU TOURNAMENT 2023

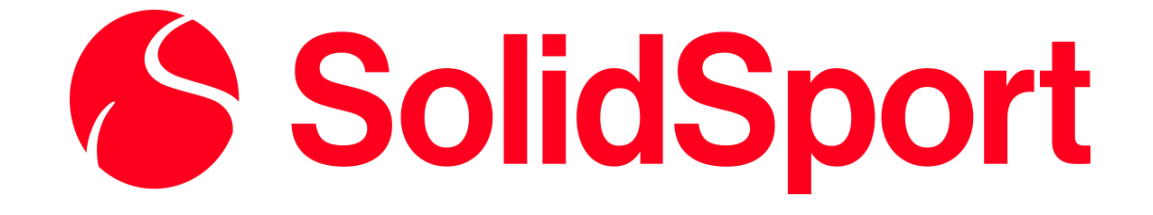

## TABLETTIEN KÄYTTÖ STRIIMAAMISESSSA

USING THE TABLETS FOR STEAMING

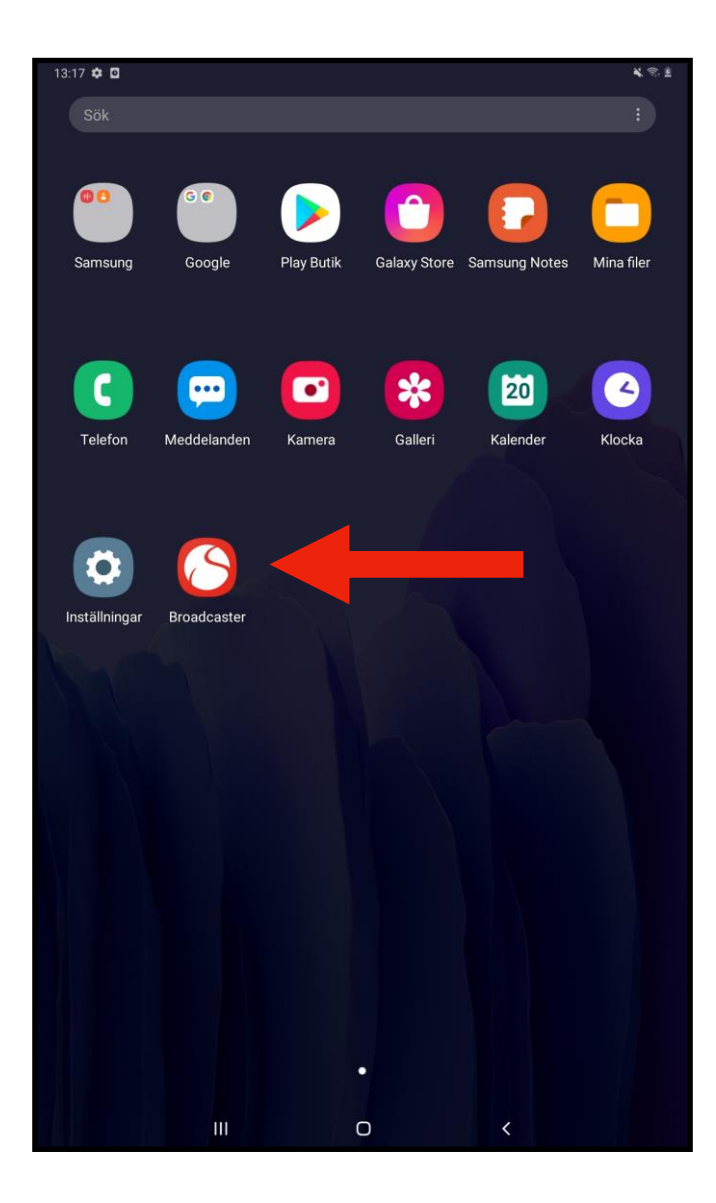

Aloita valitsemalla Solidsport BROADCASTER –sovellus.

Start by choosing the Solidsport BROADCASTER app.

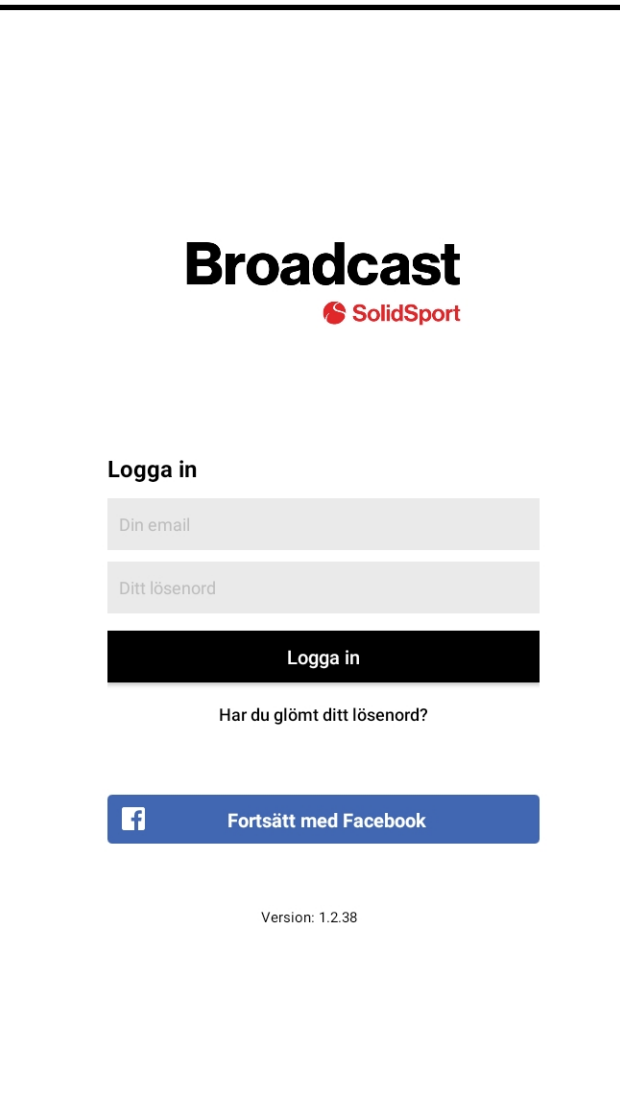

Kirjaudu **tarvittaessa** sisään Espoo liikkuu Tournamentin tunnuksilla.

## If necessary, login with the info below.

## Sähköposti (e-mail): tallink@cup.fin

Salasana (Password):

stadi22

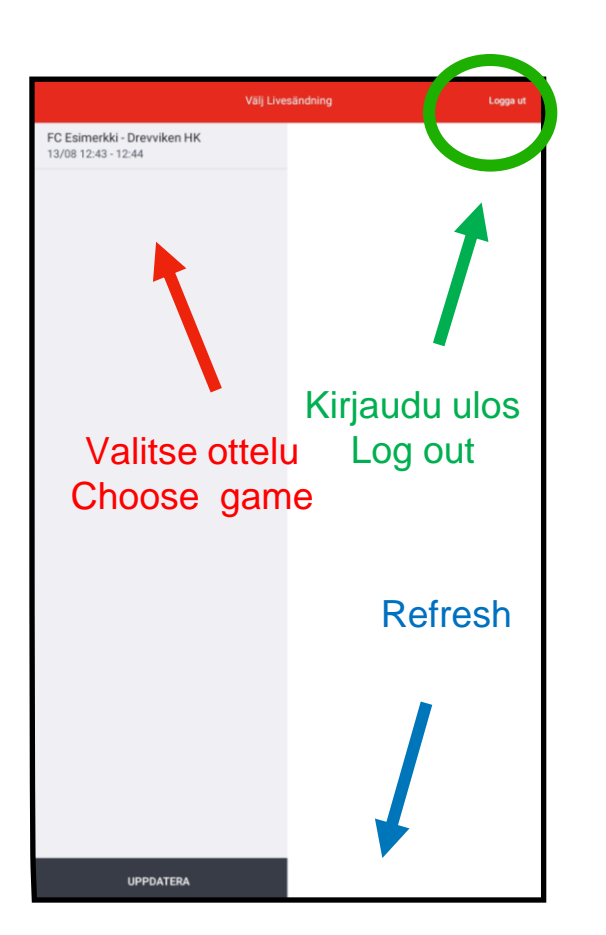

Valitse seuraavaksi HALUAMASI OTTELU painamalla sitä.

Jos haluamasi ottelu ei ole näkyvissä kokeile painaa ruudun alareunasta REFRESH.

> Jos ottelut eivät tule vieläkään näkyviin kirjaudu ulos näytön oikeasta yläreunasta ja kirjaudu uudestaan sisään

> > Choose the correct match.

If the match isn't available, click REFRESH

If the matches still aren't available, logout and log back in again.

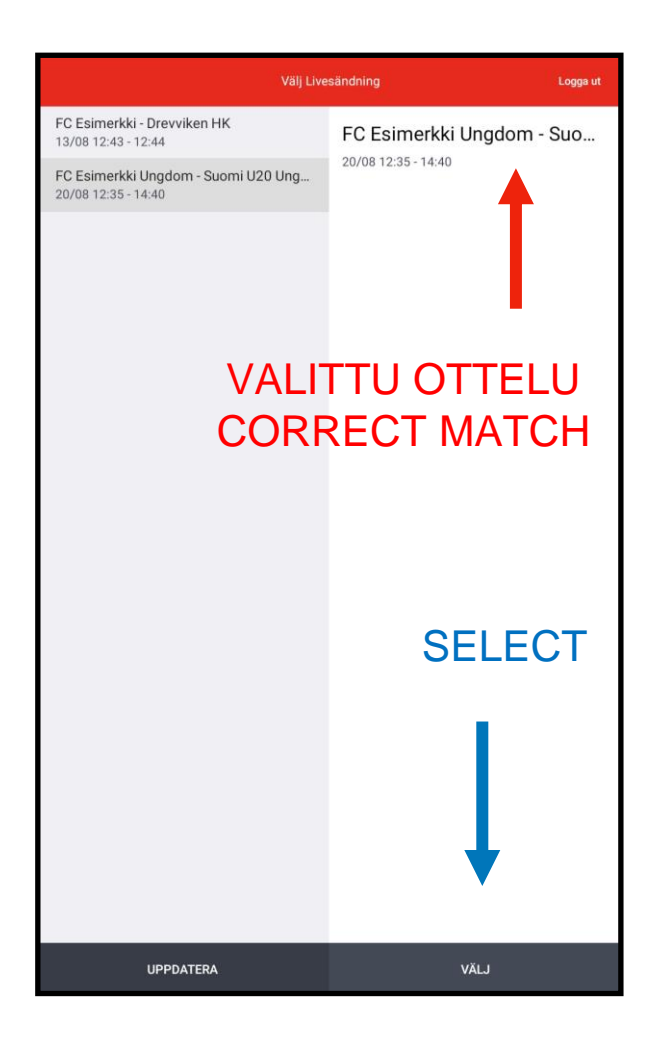

Kun olet valinnut, HALUAMASI OTTELUN, Paina ruudun oikeasta alakulmasta SELECT

After choosing the CORRECT MATCH, click **SELECT** on the bottom right corner.

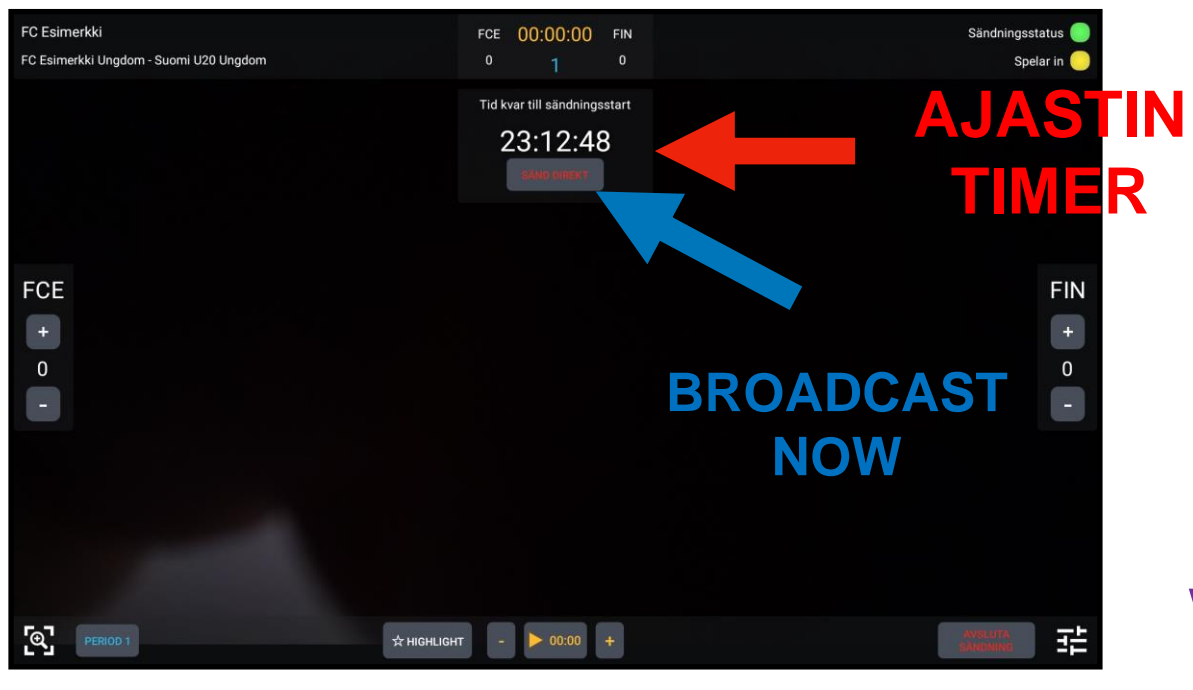

Striimi käynnistyy **automaattisesti** kun AJASTIN on nollassa.

The stream will start automatically when the TIMER is done.

Jos haluat aloittaa lähetyksen heti, paina näytön keskeltä BROADCAST NOW, lähetys käynnistyy näin välittömästi.

If you want to start the stream right away, click BROADCAST NOW.

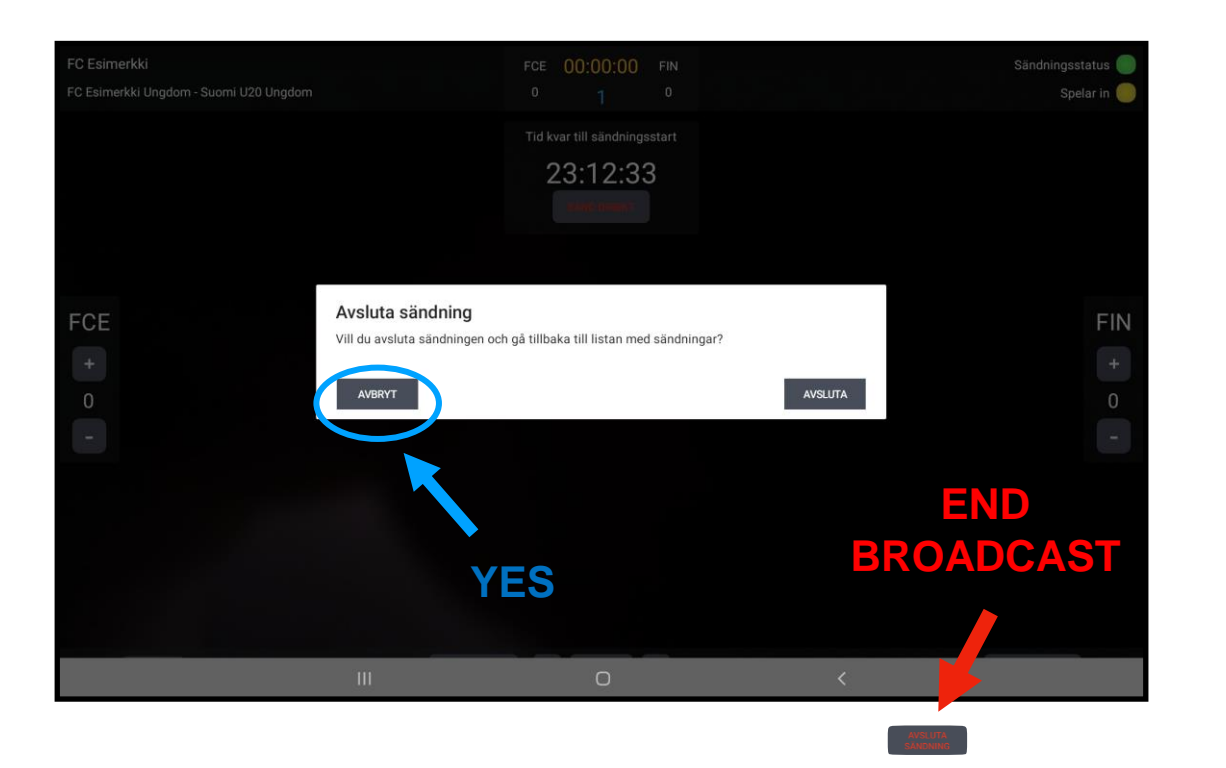

Ottelun päättymisen jälkeen, paina oikeasta alareunasta END BROADCAST ja vahvista valinta painamalla vielä YES.

Tämän jälkeen sovellus palaa automaattisesti ottelulistaan ja voit valita seuraavan ottelun.

After the match, click END BROADCAST and confirm by clicking YES.

After that the app will automatically return to the match list where you can choose the next mach.

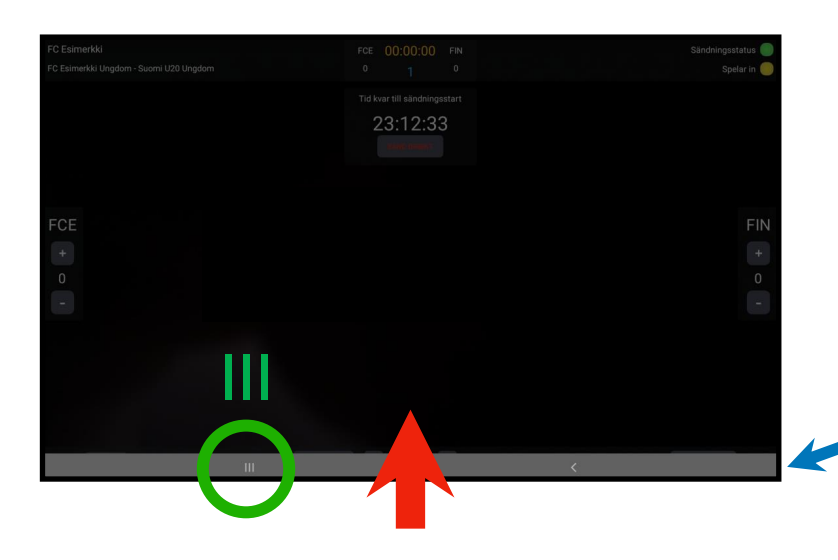

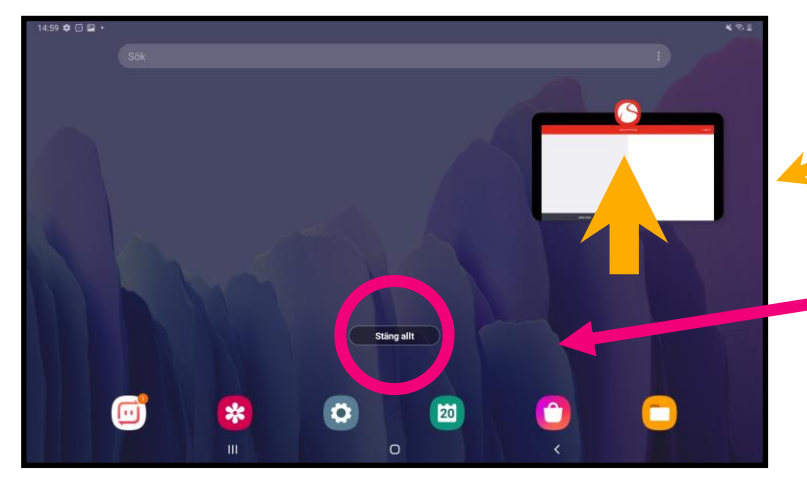

Ongelmatilanteessa toimi näin.

- 1. Vedä ruudun alareunasta sormella ylöspäin .
- 2. Kun alapalkki tulee näkyviin,
	- paina vasemmanpuolista logoa III.
	- 3. Sulje sovellus vetämällä sormella ylöspäin
		- sovelluksen kohdalta tai painamalla näytön keskeltä Sulje kaikki .
	- 4. Käynnistä sovellus uusiksi

See next page for English instruction .

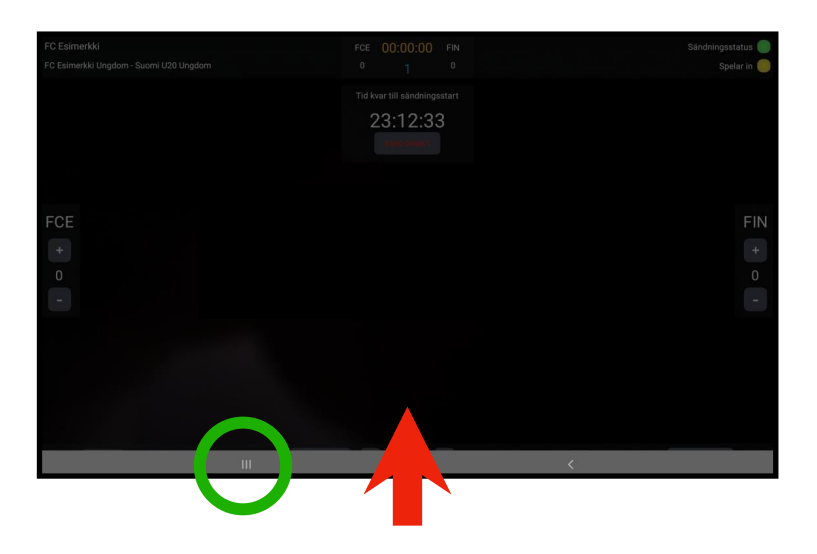

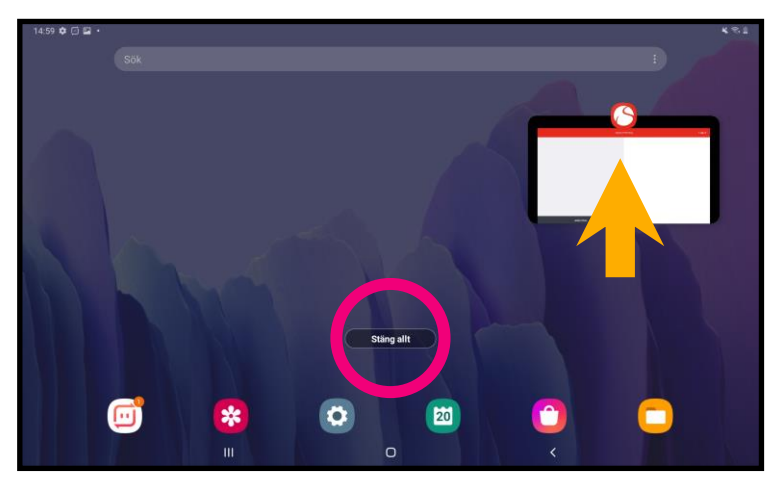

Having problems?

1. Swipe up. 2. Then Click on the III logo on control panel.

- 3. Close the app by swiping up on the app.
	- 4. Restart the app

5. .

Jos ongelma jatkuu, soita If you're still having problems, call

Numero ei vielä tiedossa, kun materiaali lähti painoon. Saat sen myöhemmin. Muista lisätä se tähän oppaaseen.